# **Перезапуск USB устройства после режима "Сон"**

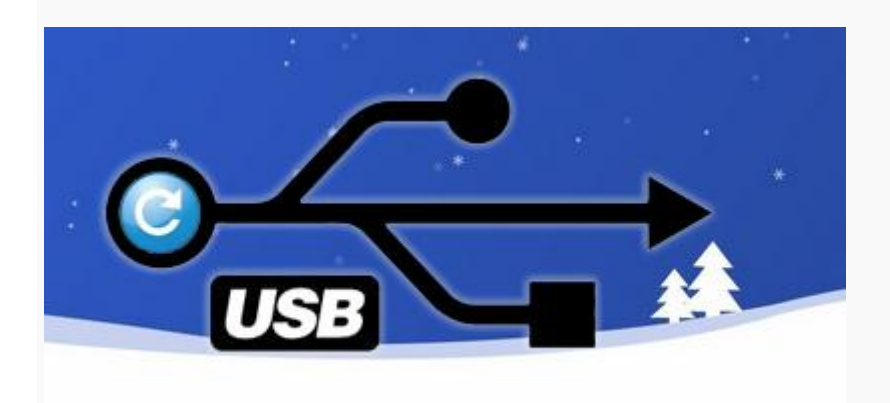

Я обладатель одного занимательного девайса - программируемой клавиатуры **Logitech G13**. Клавиатура фантастическая, особенно для программиста - можно запрограммировать кучу дополнительных кнопок на определенные действия. Однако с ней есть небольшая проблема - после перевода ПК в режим "Сон" и возвращении из него, она "теряет настройки", а программа управляющая ей не обращает на это внимание, помогает отключение и подключение еѐ к ПК. До недавнего времени я использовал для этого удлинитель, однако теперь все изменилось..

Надо заметить, что данный способ абсолютно не привязан к девайсу, поэтому вы можете использовать его и для других устройств, у которых похожая проблема..

Прежде всего надо разбить задачу на несколько частей:

- 1. Отключение и включение устройства на определенном порту USB
- 2. Написать скрипт который будет делать перезапуск
- 3. Выполнять скрипт сразу после выхода из сна

Поехали по списку..

### **Отключение и включение устройства на определенном порту USB**

Я немного погуглил и нашел программу [USBDeview.](http://www.nirsoft.net/utils/usb_devices_view.html) Последнюю версия можно загрузить с сайта разработчиков: [http://www.nirsoft.net](http://www.nirsoft.net/utils/usb_devices_view.html) или с моего сайта: [версия 2.27.](https://www.it-rem.ru/wp-content/uploads/other/usbdeview-x64-v.2.27.zip) Эта программа умеет отключать и включать USB устройства, простым шелчками мышки:

| File<br>Edit View<br>Options<br>Help         |                             |                        |            |               |
|----------------------------------------------|-----------------------------|------------------------|------------|---------------|
| 日内わざ オッチ<br>X O                              |                             |                        |            |               |
| <b>Device Name</b>                           | Description                 | Device Type            | Connected  | Safe To Ur ^  |
|                                              | USB Input Device            | HID (Human Interface D | No.        | Yes           |
| 0000.001d.0000.001.001.000.000.000.000       | <b>USB Input Device</b>     | HID (Human Interface D | No         | <b>Yes</b>    |
| @ 0000.001d.0000.001.004.002.000.000.000     | HD Webcam C310              | Audio                  | No:        | <b>Yes</b>    |
| @ 0000.001d.0000.001.004.002.000.000.000     | Logitech HD Webcam C310     | Video                  | No         | Yes           |
| @ 0000.001d.0000.001.004.003.000.000.000     | USB Input Device            | HID (Human Interface D | No.        | <b>Yes</b>    |
| @ 0000.001d.0000.001.004.003.000.000.000     | <b>USB Input Device</b>     | HID (Human Interface D | No.        | <b>Yes</b>    |
| @ 0003.0000.0000.004.002.000.000.000.000     | USB Input Device            | HID (Human Interface D | No         | <b>Yes</b>    |
|                                              | <b>USB Input Device</b>     | HID (Human Interface D | No.        | <b>Yes</b>    |
|                                              | <b>USB Input Device</b>     | HID (Human Interface D | Yes        | Yes           |
| Netural & Ernonomic Keybeard 4000            | <b>USB Composite Device</b> | Unknown                | Yes:       | <b>Yes</b>    |
| Natural® Ergonomic Keyboard 4000             | <b>USB</b> Input Device     | HID (Human Interface D | <b>Yes</b> | <b>Yes</b>    |
| Natural <sup>®</sup> Ergonomic Keyboard 4000 | Оборудование Майкрософт     | HID (Human Interface D | <b>Yes</b> | <b>Yes</b>    |
| Port #0001.Hub #0005                         | <b>VMware USB Device</b>    | Unknown                | No         | <b>Yes</b>    |
| Port #0001.Hub #0005                         | <b>USB Printing Support</b> | Printer                | No         | <b>Yes</b>    |
| Port #0001.Hub #0006                         | <b>VMware USB Device</b>    | Unknown                | No.        | <b>Yes</b>    |
| Port #0001.Hub #0006                         |                             | Unknown                | No         | No            |
| e                                            |                             |                        |            | $\rightarrow$ |

USBDeview - программа для уравления USB портами

Таким образом, я смог отключать и подключать свою клавиатурку, что в свою очередь приводило к загрузке профилей и нормальной работе. Теперь нам нужно это оформить в виде скрипта..

Пишем скрипт который будет делать перезапуск

Программа извречее хорошо продумана и имеет возможность управления устройствами из консоли, поэтому и с этим пунктом проблем не возникло. У меня получился такой bat скриптик:

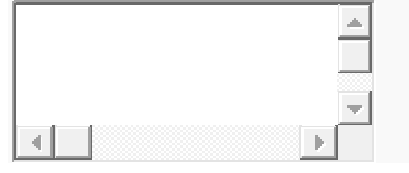

 $1$  @ echo off

2 start D:\Soft\System\USB\usbdeview-x64\USBDeview.exe /disable\_by\_pid "046d;c21c" 3. timeout /t 1 /nobreak > nul

4 start D:\Soft\System\USB\usbdeview-x64\USBDeview.exe /enable\_by\_pid "046d;c21c"

В нем, я отключаю устройство с идентификатором "046d;c21", потом жду 1 секунду и включаю его. Идентификатор состоит из vendorID И ProductID, Найти **ИХ МОЖНО В СООТВЕТСТВУЮЩИХ СТОЛбЦАХ ПРОГРАММЫ USBDeview:** 

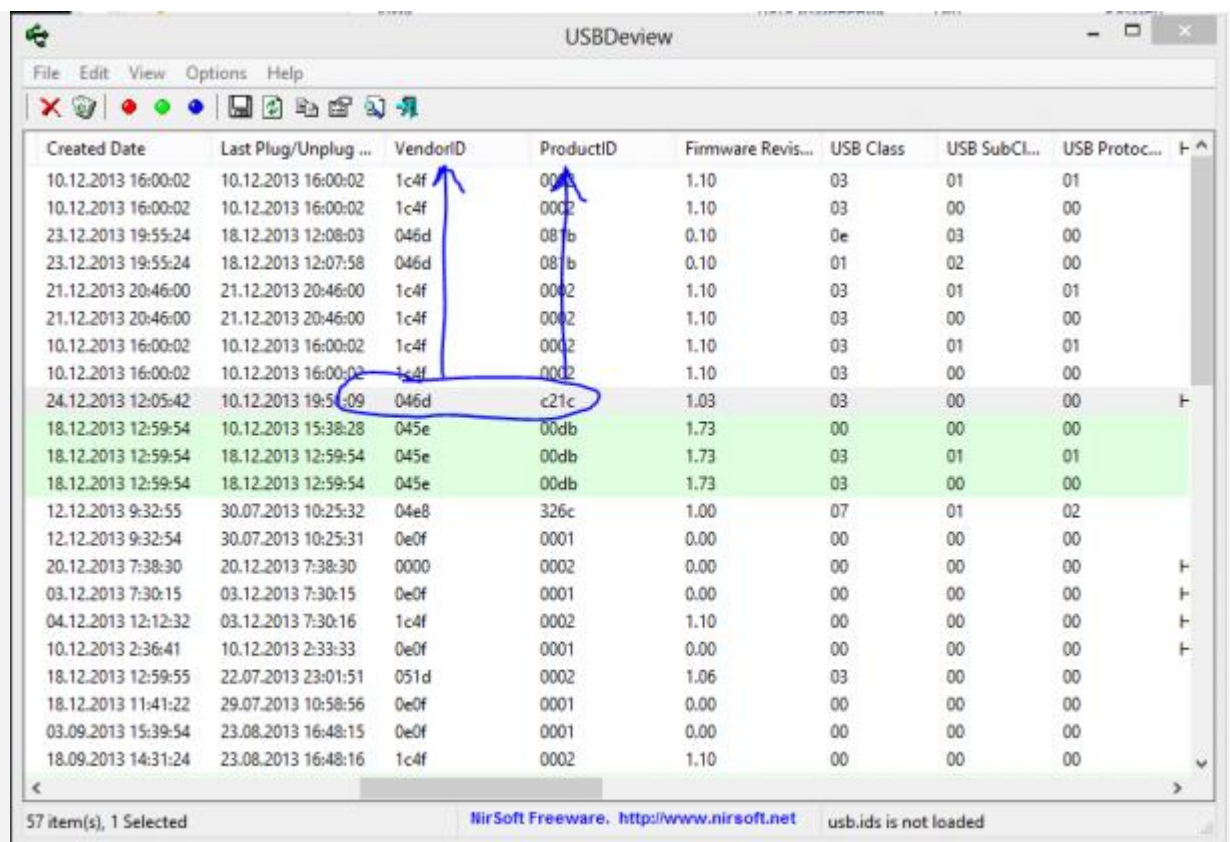

*USBDeview: VendorID и ProductID*

Устройства можно указать и другими способами, подробнее об этом написано в [мануале](http://www.nirsoft.net/utils/usb_devices_view.html) в разделе **"Disable/Enable/Remove Command-Line Options"**

Таким образом, я получил скрипт, запустив который я мог перезапустить USB устройство, а именно перезагрузить свою клавиатурку, чтобы она перезагрузила свои настройки. Теперь мне нужно было делать это автоматически, после выхода Windows из режима "Сон"...

## **Запуск скрипта после выхода из режима "Сон"**

Для этого нужно создать хитрую задачу в планировщике Windows. Делаем следующее:

- Открываем **"Панель управления"**
- Переходим к отображению всех элементов
- Переходим в раздел **"Админимтрирование"**
- В нем открываем **"Планировщик заданий"**

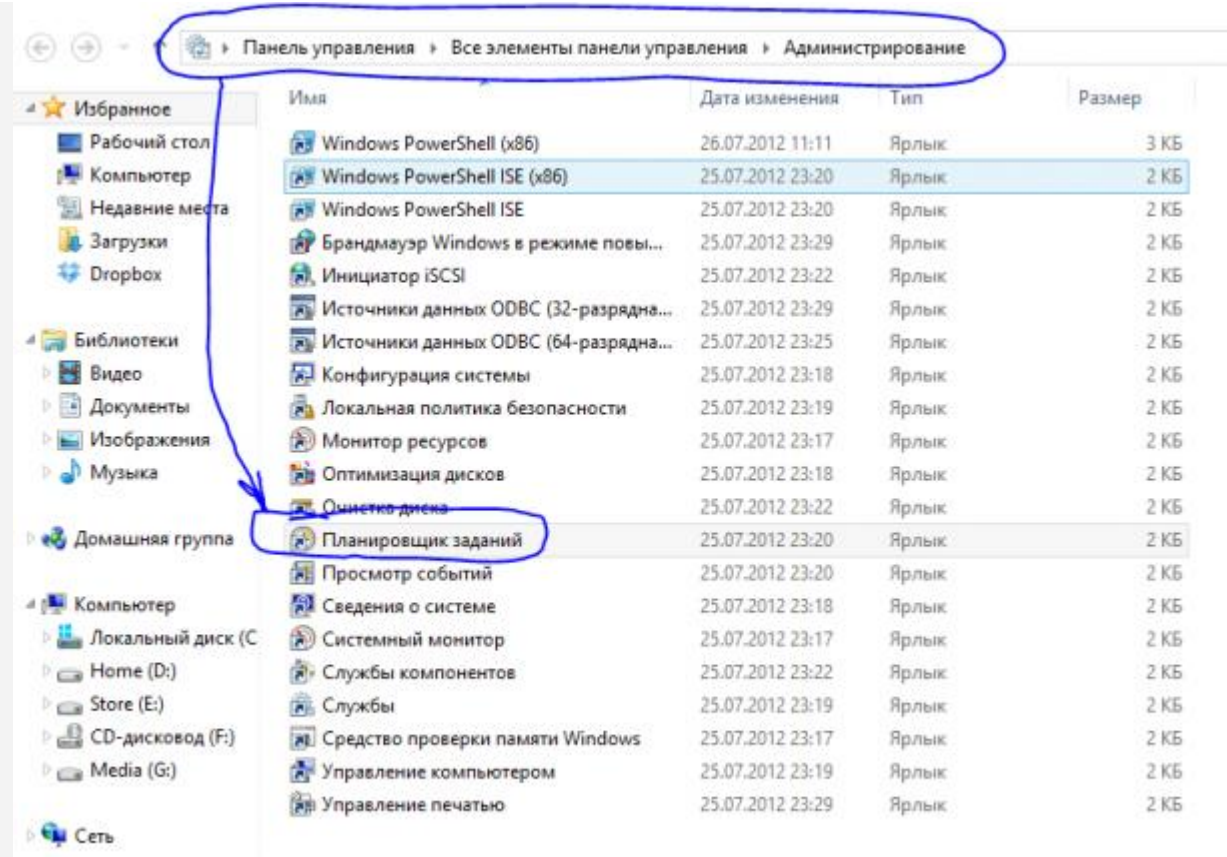

### *Планировщик Задач Windows 8*

#### Нам откроется окно, в котором выбираем пункт **"Создать задачу"**:

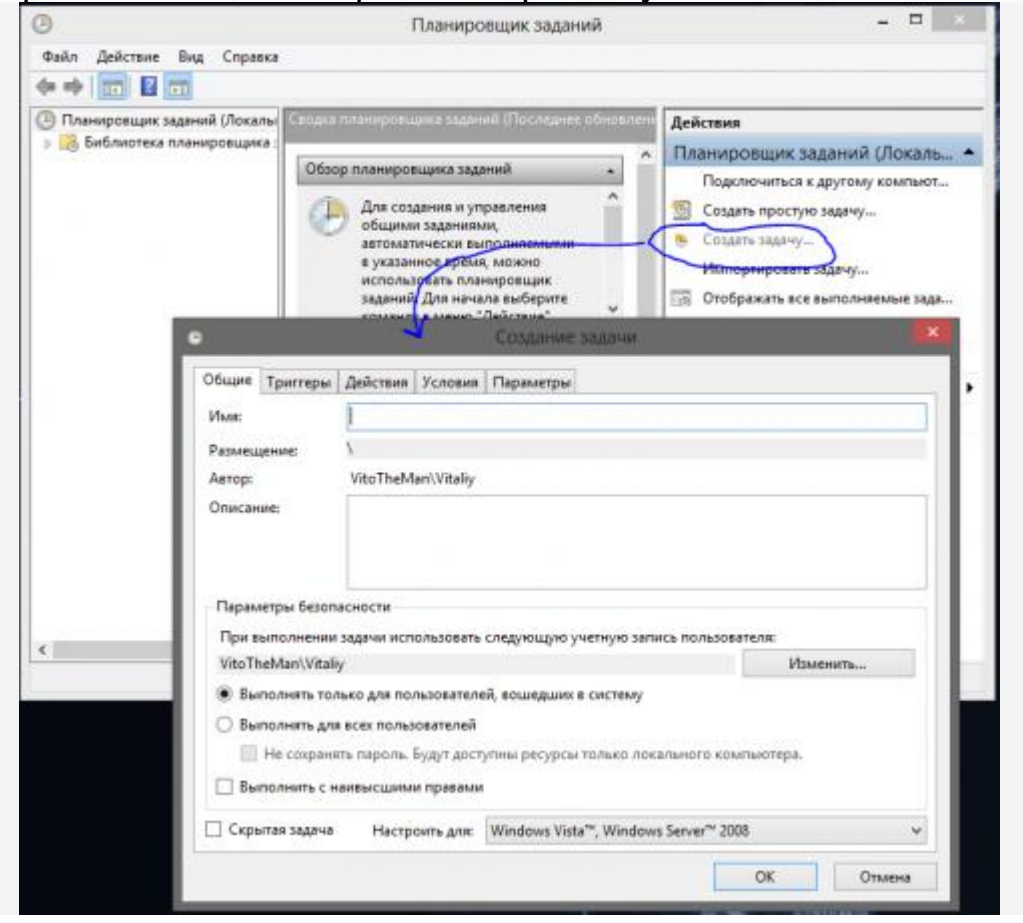

### *Создание задачи в Планировщике Windows*

#### Теперь в открывшемся окне заполняем следующие поля:

- Вкладка **"Общие"**
- o Имя: **USB Restart**
- Вкладка **"Триггеры"**, нажимаем **"Создать"**
- o Начать задачу: **При событии**
- o Параметры: **Простое**
- o Журнал: **Система**
- o Источник: **Power-Troubleshooter**
- o Код события: **<sup>1</sup>**
- o Включено: **должна стоять галочка**
- Вкладка **"Действия"**, нажимаем **"Создать"**
- o Действие: **Запуск программы**
- o Программа или сценарий: **[указываете-путь-к-скрипту]**

*D:\Soft\Drivers\Keyboard\Logitech G13\Restart\restart-g13.bat* Вот и все, добавляем задачу нажимая <sub>[ОК]</sub>. Для наглядности, те же настройки картинками:

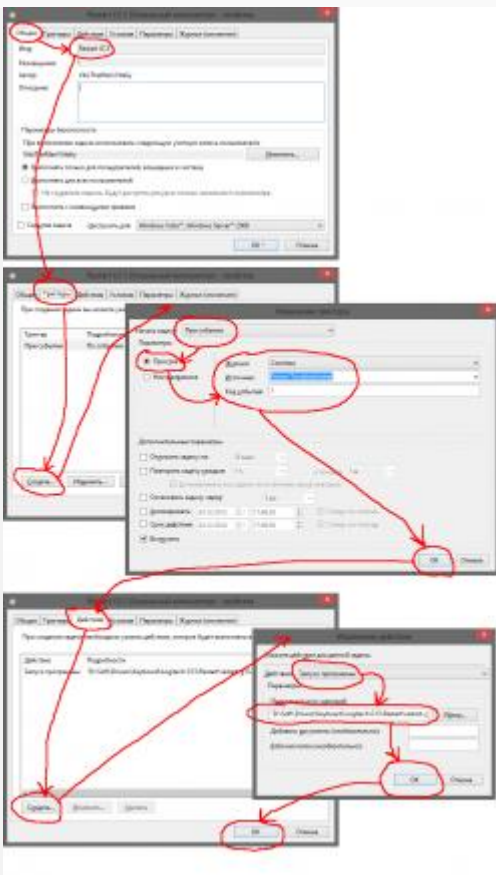

*Конфигурирование задачи для Планировщика Windows*

Такой метод настройки я подсмотрел тут: [How to execute a script on](http://superuser.com/a/441781)  [sleep, hibernate, resume, and shutdown](http://superuser.com/a/441781) в частности там говорится что можно выполнять и команды до отправки в сон, т.е. можно например отключить устройство при переходе в сон, а при выходе его включать: Try this when the computer returns from Hibernate or Sleep Mode

Begin the Task: On an event Setting Basic Log: System Source: Power-Troubleshooter Event ID: 1 The system has resumed from sleep.

When you put the computer in Hibernate or Sleep Mode Begin the Task: On an event Setting Basic Log: System Source: Kernel-Power Event ID: 42 The system is entering sleep.

Однако я не проверял, такую возможность..

Ещѐ можно найти нужные событие в оснастке "**Управление компьютером**" (*Пуск*>*Выполнить*>*compmgmt.msc*) и поставить триггер именно на них. К примеру вот то событие которое я отслеживаю:

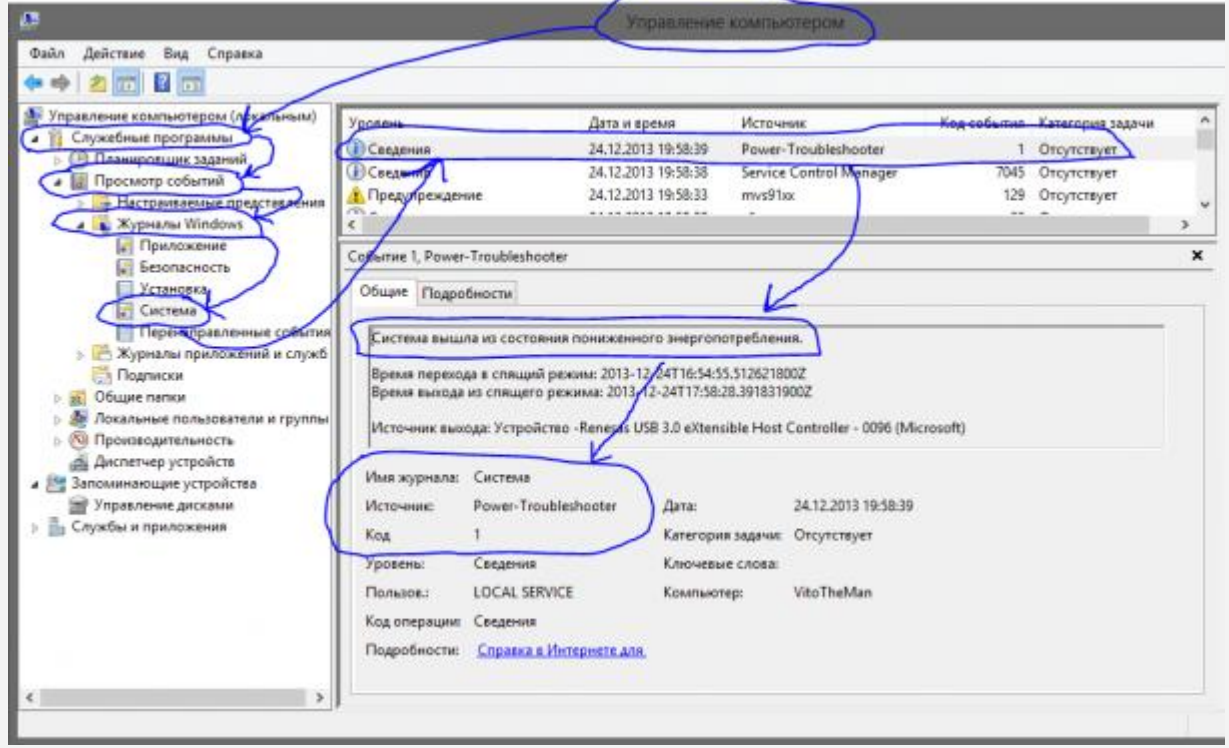

*Power Troubleshooter*

### **Тестирование**

После всего этого, я отправил компьютер в "Сон" и при выходе из него скрипт выполнился, клавиатурка перезагрузила профиля и была готова к работе.

Я в очередной раз убедился, что все уже придумали за нас, осталось просто найти эти решения и использовать их.